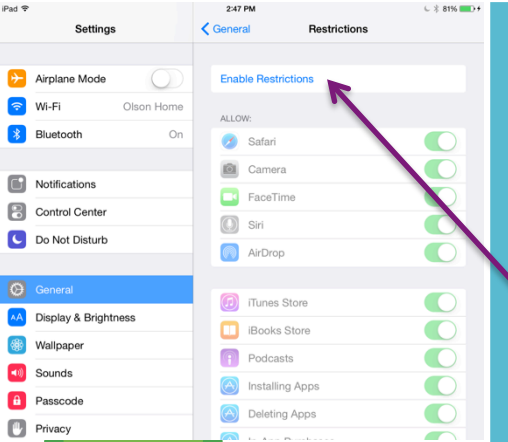

Choose a four digit pin that you will not forget, but that is not already known to your loved one with ASD!

# *Enabling Restrictions*

1. Select "Enable Restrictions" and follow the prompts to add/create a pin for restrictions. This should be different from other pins used throughout your device. If you cannot think of a pin, use 1111, and if you ask us at Itaalk what our suggested restriction pin is, we will be able to remind you!

2. Write your pin down, or text it to yourself or spouse so it will not be lost. This is very important!

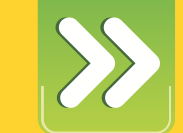

#### ACCESS ITAALK'S TOP APPS AND GIVE BACK…

BY VISITING WWW.ITAALK.ORG, YOU CAN VIEW ALL OUR TOP APPS IN SEVERAL CATEGORIES. IF YOU CLICK TO PURCHASE ANY OF THE APPS VIA THE LINKS ON OUR PAGE, ITAALK RECEIVES A PERCENTAGE OF THE PURCHASE PRICE FROM APPLE! PLUS, CHECK FREQUENTLY AS MANY OF OUR FAVORITE DEVELOPERS WILL OFFER SPECIAL DISCOUNTS AND PROMOTIONS JUST FOR FRIENDS OF ITAALK!

### **REQUIRE PASSWORD / IN-APP PURCHASES OFF / GUIDED ACCESS-ON MOVIES, MUSIC AND MORE / INSTALLING DELETING APPS**

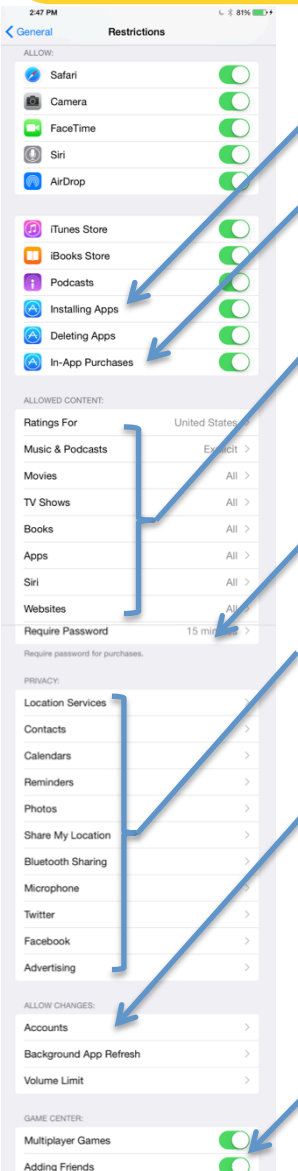

Installing/Deleting Apps – Becoming familiar with using restrictions will be important as your user becomes more adept at finding apps in the app store and deleting apps you would like them to be working on during free time. When you turn OFF Installing Apps, the App store icon will no longer show up to the end user.

In-App Purchases – Removing the ability for In-App purchases can potentially save you hundreds of dollars, and frustration as well. If In-App purchases is OFF, inadvertent clicks on advertisements within Free apps will not take you out of the app and into a browser for a shopping adventure!

Movies, Music and more – Visit each of these sections to familiarize yourself with the options available. You may not need to limit movie or music access now, but as your child grows and learns more features of the iPad, you may want to begin to limit access. Schools are also requiring parents to remove access to most apps, movies, internet access, music and many other areas during the school day. This is a simple way to limit access without completely removing media.

Require Password – Change this from the factory setting of 15 minutes to Immediately. Every iPad/iPhone user should modify this setting.

Privacy Options – If you are concerned about Privacy, I would highly recommend scrolling through these options. They provide the ability to modify settings in many apps and features of your device.

#### Allow Changes:

- Accounts You may consider locking the ability to log in and out of accounts if you have a teenager or individual who might access apps you don't approve. This can be done by logging into a friend's iTunes and downloading the apps from their account.
- Background App Refresh This option would prevent any app from updating without your permission. E.g. Weather app shows current temp on app icon, so access to data/wifi would be constant (and will use battery-life).
- Volume Limit This can be a valuable setting if you have a child prone to cranking up the volume in quiet places. E.g. before heading into church or a theater, set the maximum volume limit!

Game Center - You may consider limiting multiplayer games or ability to add friends if you have concerns your child is not ready for chat rooms/strangers. This would apply to any individual who lacks internet safety skills.

## **itaalk**autism **FOUNDATION**

**2040 W Central Ave Toledo, OH 43606**

> **567.377.5710 www.itaalk.org**